## **4. Interogări**

## **4.1 Probleme propuse**

*1. Folosind baza de date de la capitolul 1.1, sa se realizeze o interogare care să afişeze toate notele studentului al cărui nume este "Tasica".* 

## **Rezolvare:**

Această problemă se poate rezolva uşor folosind o facilitate a produsului Micrososft Access numită *query* sau *interogare*. În Access, ca in orice sistem de gestiune a bazelor de date, interogările se realizează cu ajutorul unui limbajului SQL. Fiind un produs pentru nespecialiști, Microsoft Access pune la dispoziția utilizatorului o interfață care ascunde detaliile tehnice legate de limbajul SQL utilizatorul putând realiza interogări fără ca sa cunoască acest limbaj.

 Pentru a realiza un query este nevoie sa se intre in zona de lucru a query-urilor efectuând click pe butonul *Queries* aflat in panoul dreapta a ferestrei *Database*.

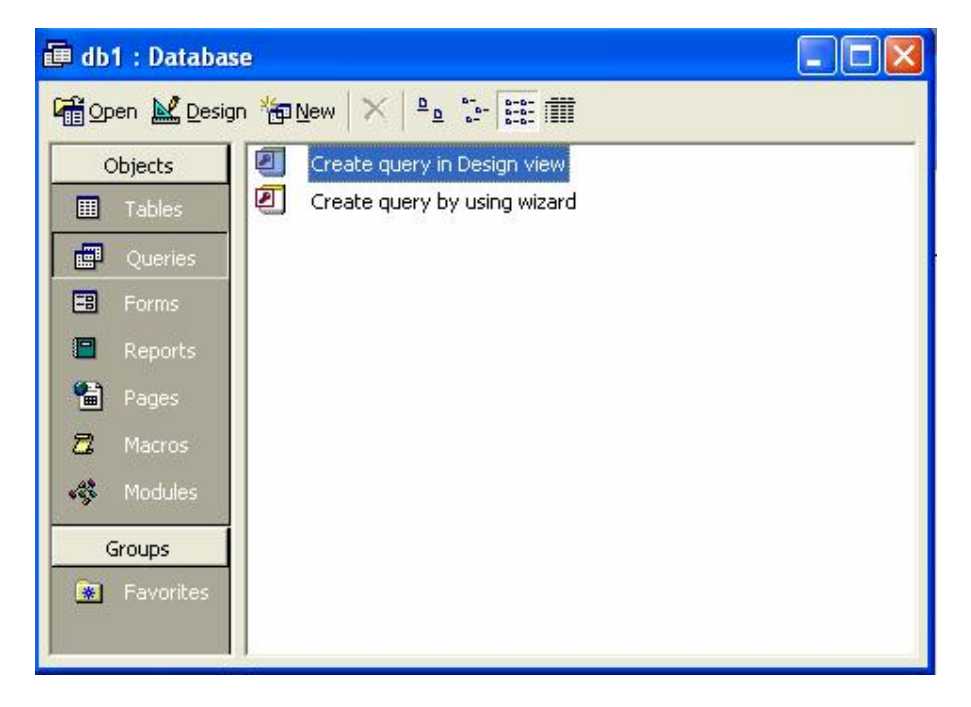

Pentru a crea un query, recomandăm folosirea opţiunii *Create query by using wizard* care este cel mai uşor de folosit.

Efectuand dublu click pe aceasta optiune apare fereastra de mai jos:

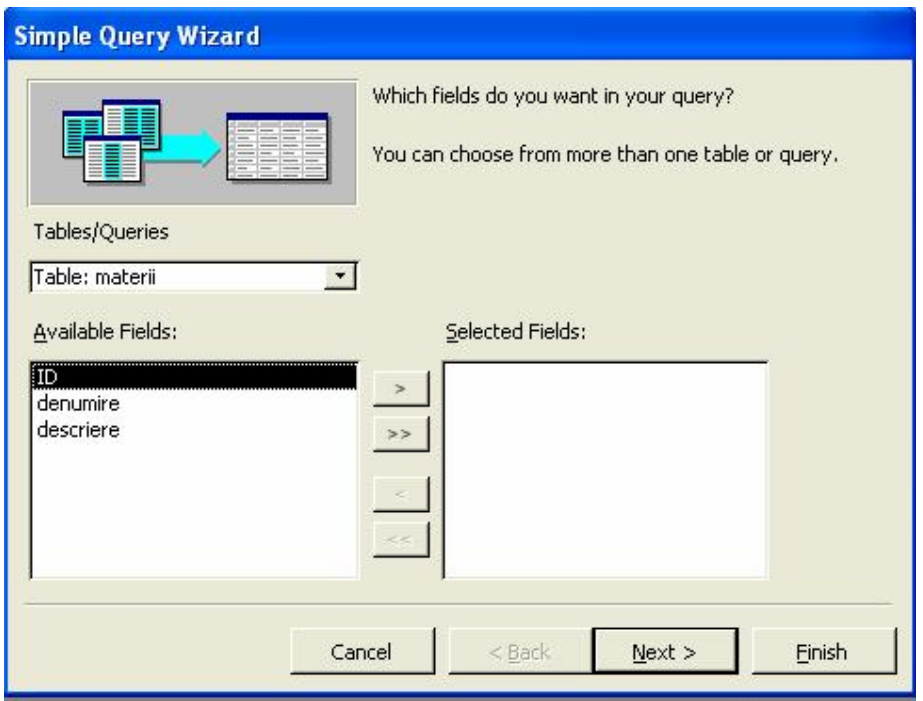

Se selectează tabela dorită, în cazul nostru "studenți", din care se includ in query campurile nume si prenume. Aceasta operatie se realizeaza efectuand click pe butonul cu semnul ">" pentru fiecare camp in parte.

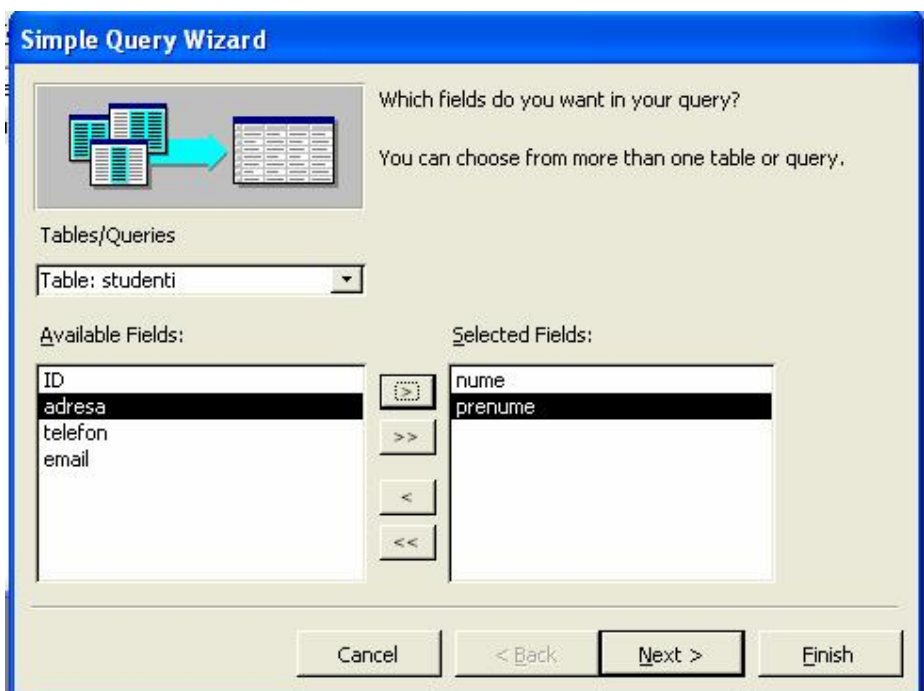

După aceea se selctează tabela "note", din care se includ in query câmpurile nota si data.

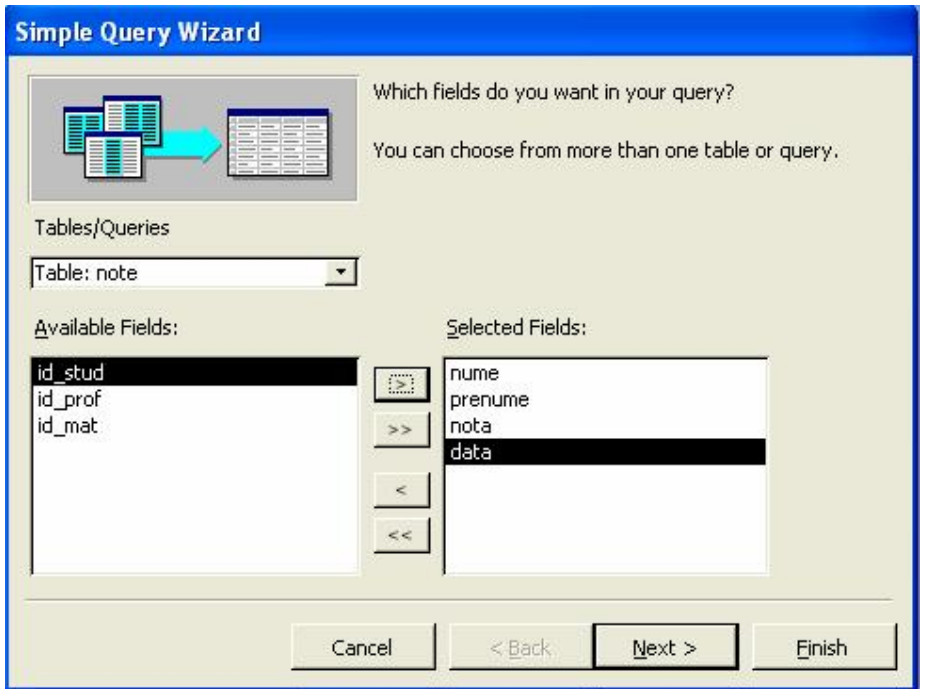

Apoi alegem denumirea din tabela "materii".

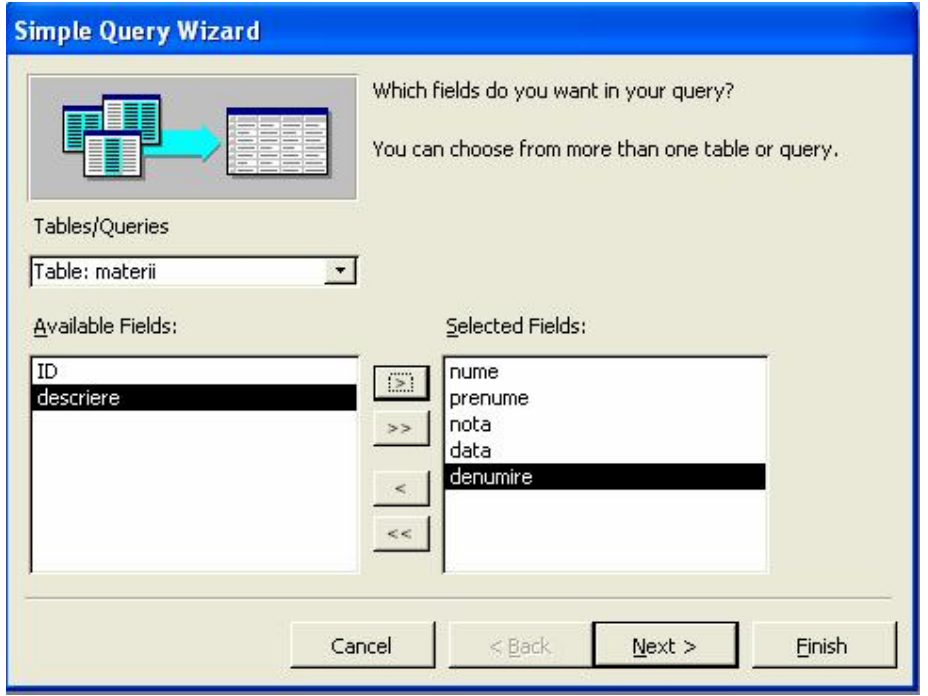

In acest moment se apasă butonul *Next*.

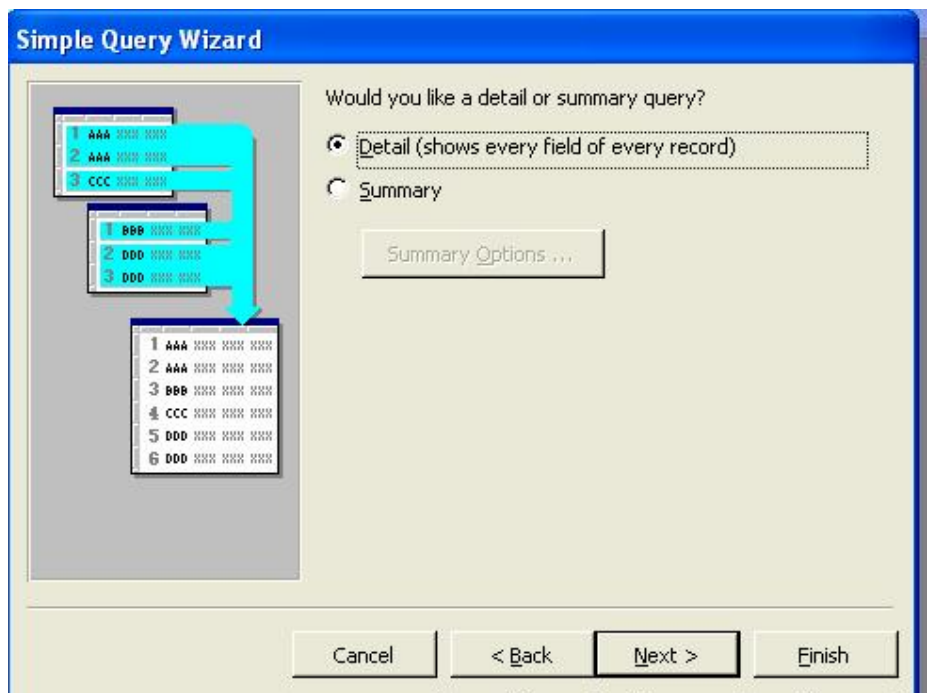

Fereastra de mai sus întreabă utilizatorul dacă doreşte o interogare detaliată sau una de tip rezumat. Recomandăm să folosim opţiunile implicite si să se apesăm butonul *Next* ca să ajungem la pasul *Finish*.

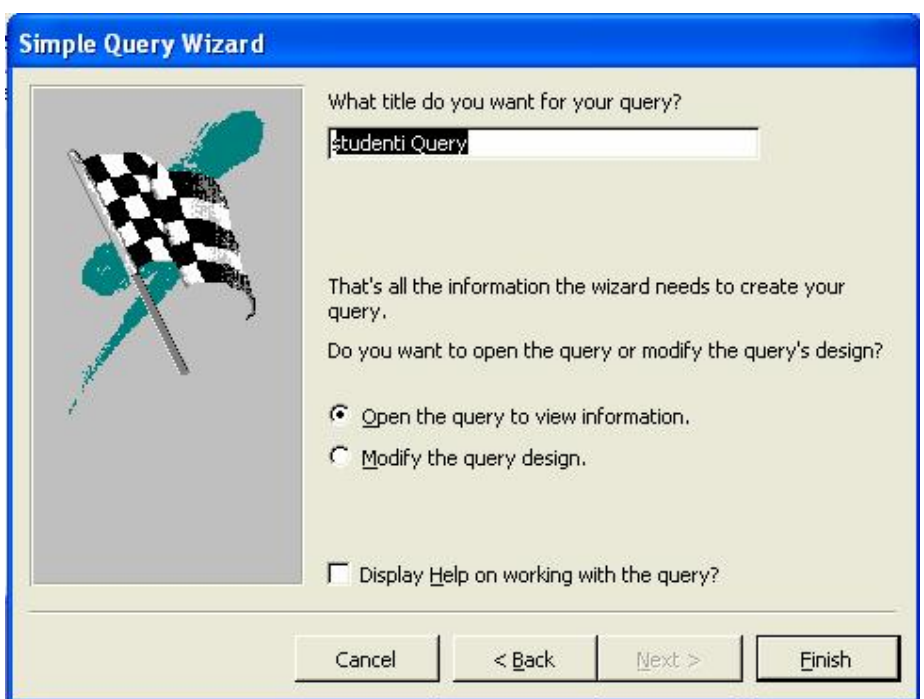

Apăsând *Finish*, pe ecran o să apară rezultatele execuţiei cererii. În cazul nostru, vor fi afiăate notele pentru toţi studenţii.

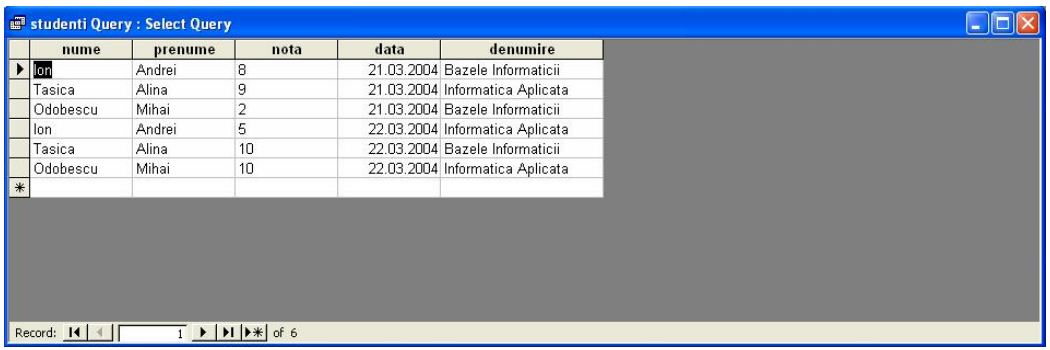

Pentru a restricţiona căutarea la codul unui anumit student, va trebui să modificăm interogarea alegând opţiunea *Design View* din meniul de context care se obţine efectuând click dreapta pe numele interogării.

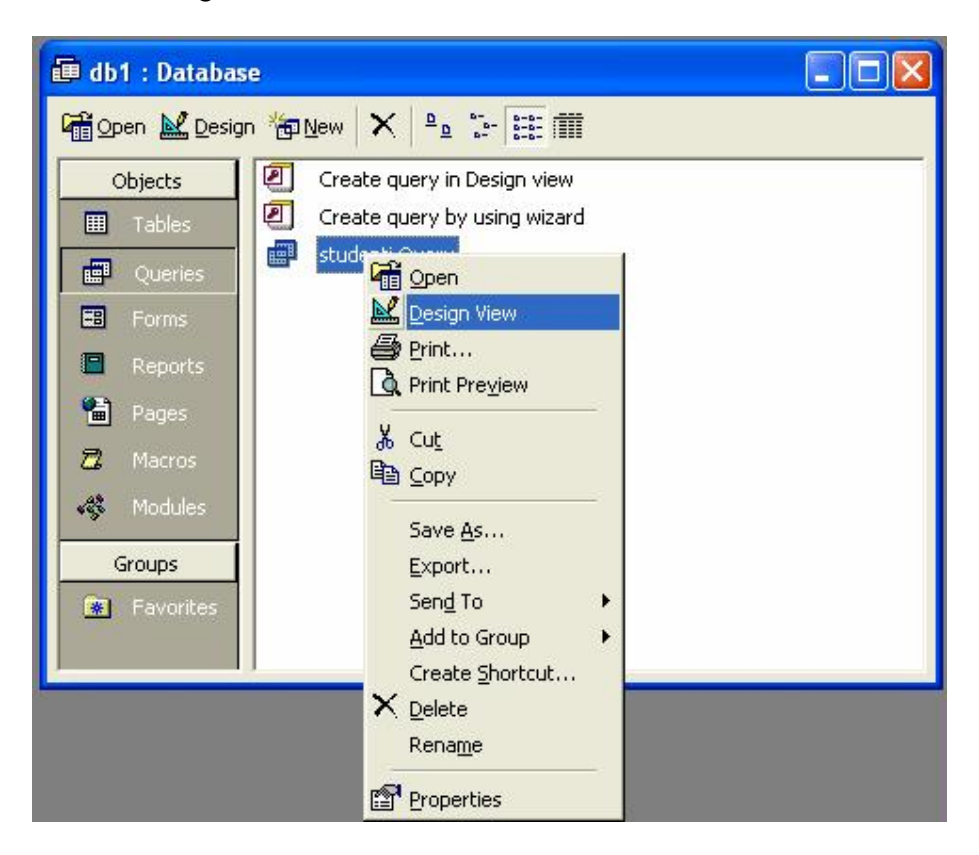

In continuare restricţionăm query-ul la studenţii cu numele de "Tasica". Acest lucru se face scriind "Tasica" in zona de *Criteria* de sub *nume*.

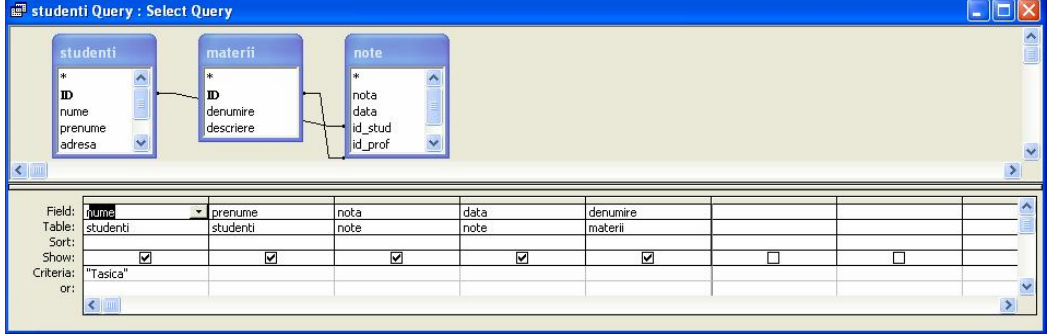

Putem sa vizualizăm codul SQL generat in mod automat de interfata grafica efectuând click dreapta in partea de sus a ferestrei si alegând opțiunea "SQL View".

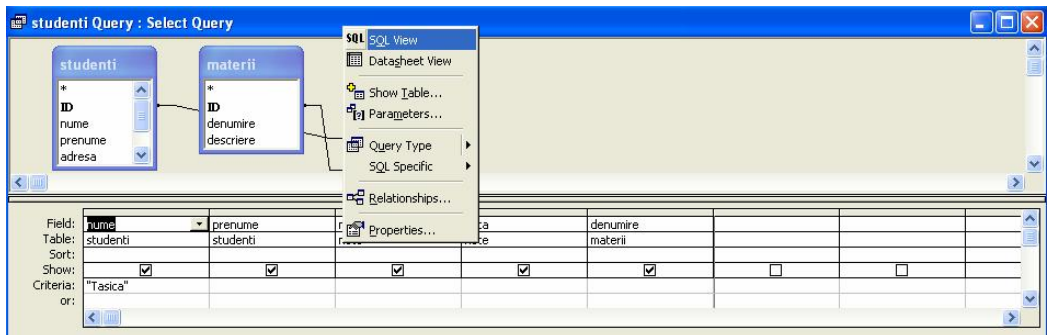

Pe ecran va apărea codul SQL corespunzător.

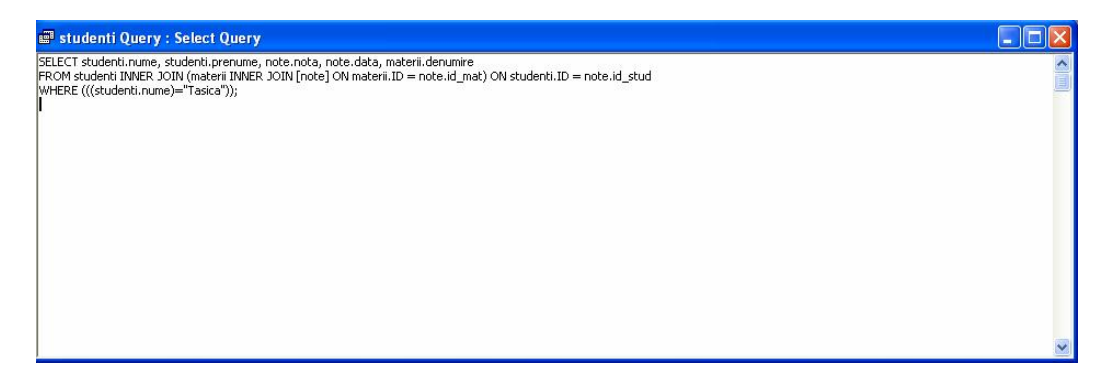

Adică:

SELECT studenți.nume, studenti.prenume, note.nota, note.data, materii.denumire FROM studenti INNER JOIN (materii INNER JOIN [note] ON materii.ID = note.id\_mat) ON  $studenti.ID = note.id$  stud WHERE (((studenti.nume)="Tasica"));

Nu vom insista asupra semnificaţiei termenilor de mai sus deoarece depăşesc cadrul acestei lucrări. Trecând peste majoritatea elementelor, se observa ca exista o clauza "WHERE" care pune condiția de selectare a înregistrărilor din tabele. Schimbând condiția de aici se modifica si înregistrările selectate de query. Spre exemplu da în loc de "Tasica" scriem "Ion" şi pe ecran va apare:

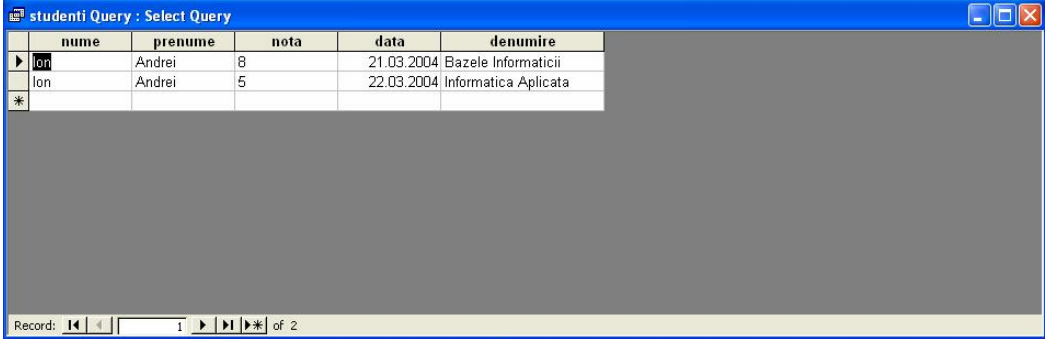

Se pot face chiar şi modificări mai complexe, cum ar fi să cerem numele de la tastatura. Dacă scriem in loc de "Tasica" un cuvant oarecare, fără să fie încadrat de ghilimele şi fără să contină spații, atunci sistemul va solicita de la tastatura o valoare. Sub formă de parametru Spre exemplu putem modifica interogarea astfel:

SELECT [studenti].[nume], [studenti].[prenume], [note].[nota], [note].[data], [materii].[denumire] FROM studenti INNER JOIN (materii INNER JOIN [note] ON [materii].[ID]=[note].[id\_mat]) ON [studenti].[ID]=[note].[id\_stud] WHERE ((([studenti].[nume])=Dati\_numele));

In acest caz ni se va solicita să scriem numele, de la tastatură, după care interogarea se va executa pentru valoarea respectivă.

 **2. Se dă o firmă care vinde diferite produse. Produsele sunt livrate clienţilor conform contractelor. Orice contract poate să cuprindă mai multe produse, dar un contract poate fi încheiat cu un singur client.** 

 După definirea datelor şi normalizarea lor până în FN3 (forma normală 3), se poate construi o bază de date cu patru tabele:

• Tabelul *clienti*, cu informații despre clienții firmei, cu care sau negociat diferite contracte:

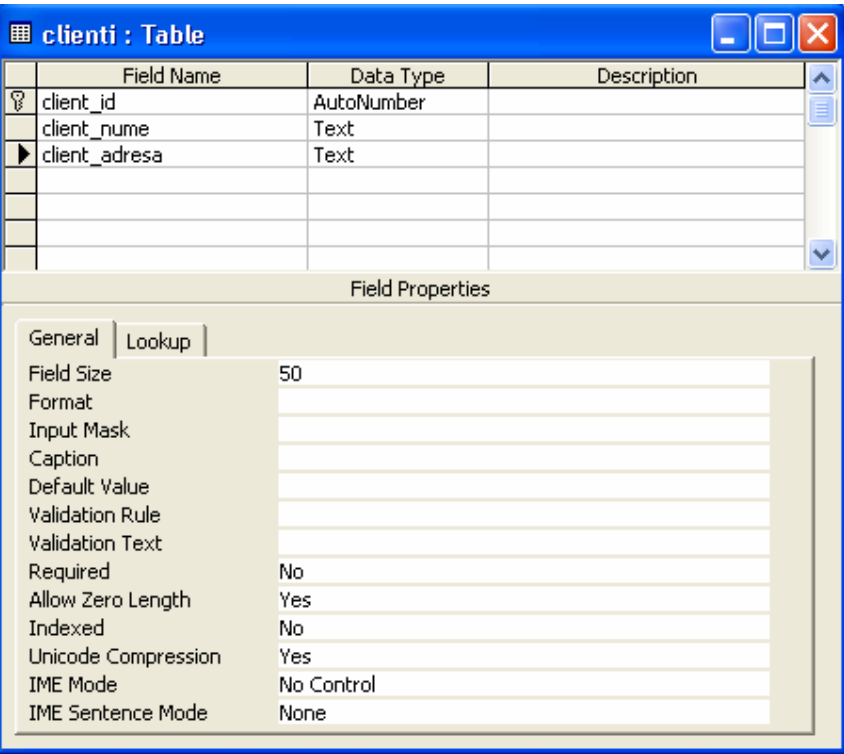

• Tabelul *produse,* care cuprinde date referitoare la produsele comercializate de firmă:

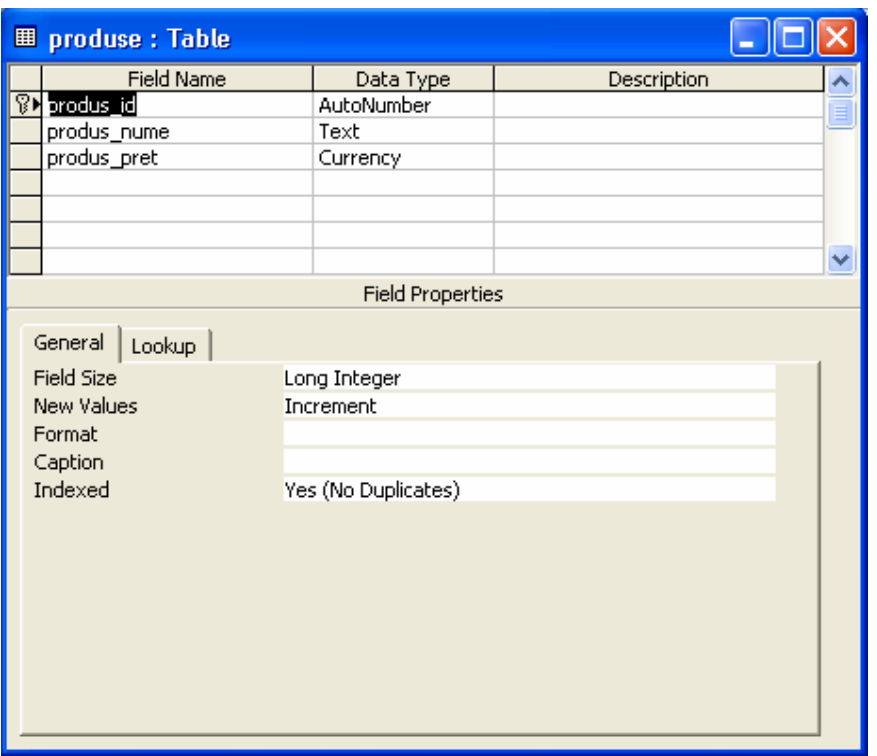

• Datele referitoare la contracte trebuie împărţite în două tabele, ca cerinţă a normalizării (necesară pentru a aduce datele în forma normală doi) : există o dependenţă parţială între *contract id* și *client id*, astfel ultimul nu poate face parte din tabelul contracte. (la fel și cu data livrării – *data\_liv*). Aceste două câmpuri sunt dependente doar de *contract\_id,* nu şi de cheia compusă din tabelul *contracte.* Se crează astfel un tabel adiţional: *contract\_info:*

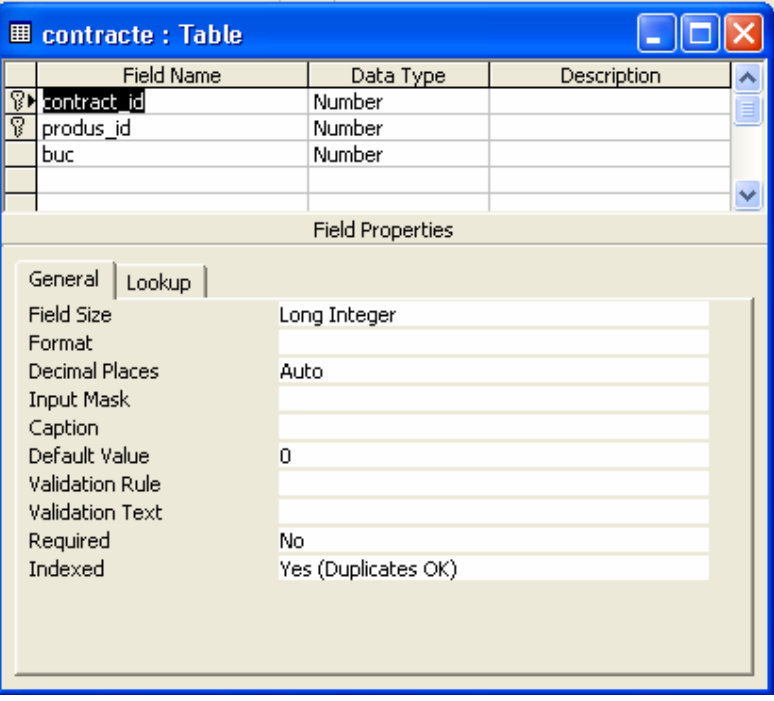

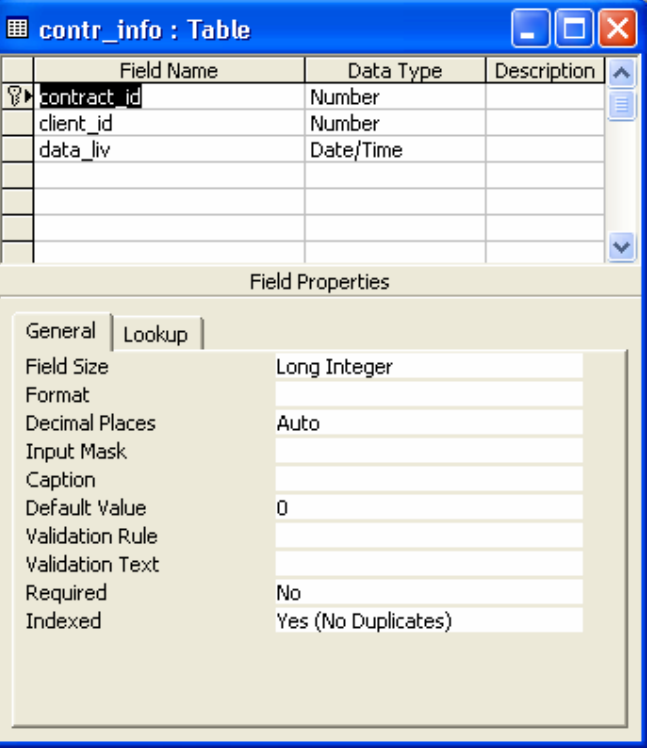

Următorul pas este crearea legăturilor dintre tabele:

- Cu un client se pot încheia mai multe contracte, astfel relaţia dintre tabelele *clienţi* şi *contr\_info* este de unu - la mai – mulţi.
- Un contract poate cuprinde mai multe produse, pentru fiecare combinaţie contract produs se crează o linie nouă în tabelul *contracte.* Fiecare produs figurează însă o singură dată în tabelul *produse.* Astfel relaţia dintre tabelele *produse* şi *contracte* este de unu - la mai – mulţi.
- La fel este şi cea dintre *contr\_info* şi *contract.* Un contract este prezent o singură dată în tabelul *contr\_info,* şi de mai multe ori în tabelul *contracte,* datorită faptului, că un contract poate conţine mai multe produse de livrat*.*

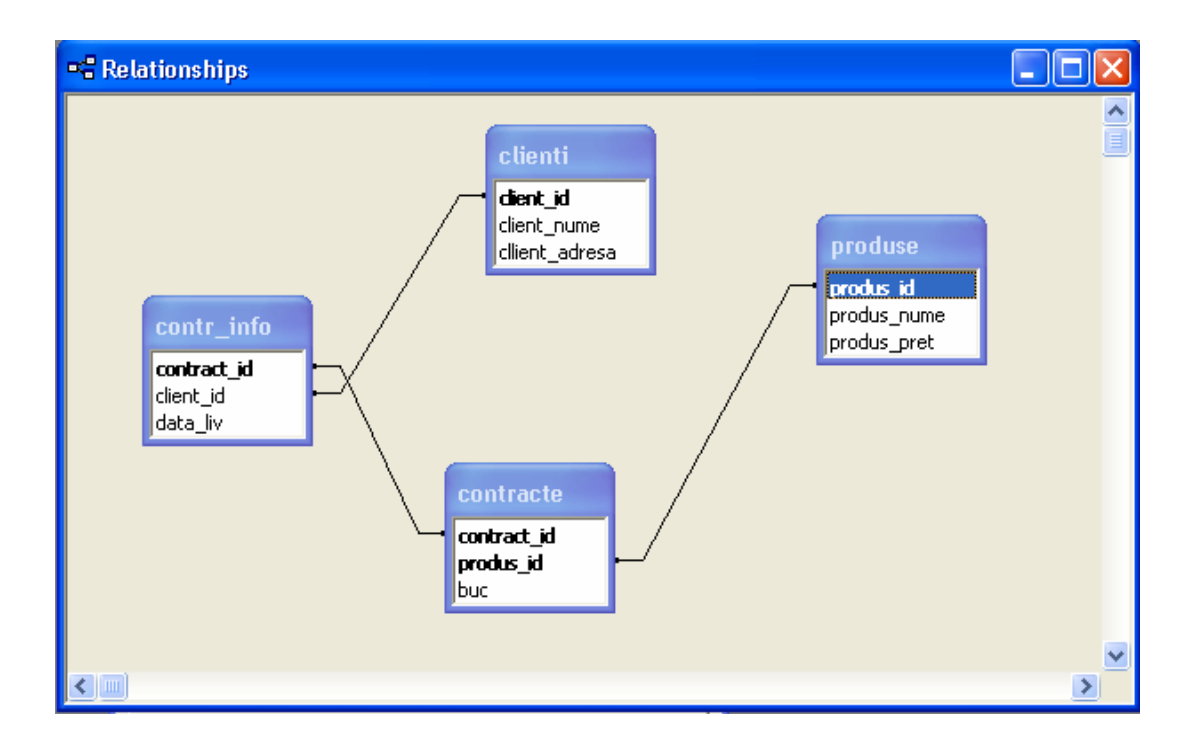

*Access* oferă diferite posibilităţi de realizare a interogărilor (queries)

- Crearea pas cu pas prin Design View
- Crearea cu vrăjitorul (Wizard)
- Introducerea directă a comenzilor SQL în SQL View

Să realizăm în continuare o suită de interogări, de exemplu:

- 1. Să se afişeze toţi clienţii firmei
	- se lansează vrăjitorul
	- din lista cu tabele se selectează tabelul clienți
	- din lista *available fields* se aleg câmpurile *client\_nume* şi *client\_adresa*
	- se apasă pe butonul *finish*
	- din lista interogărilor existente se alege interogarea creată şi se deschide prin dublu clic

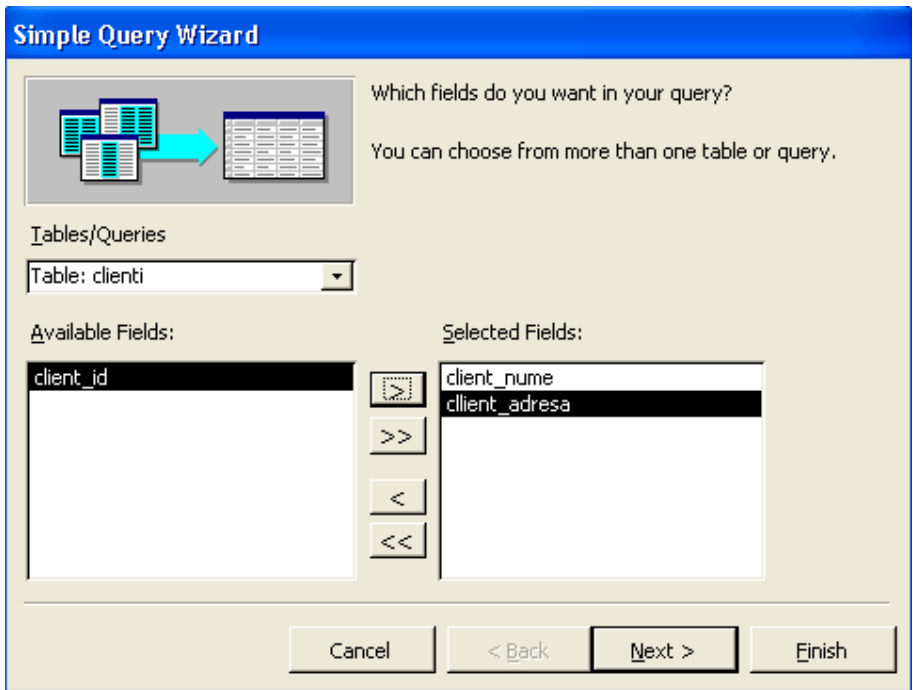

2. Să se determine acele produse, care apar cu mai mult de 10 bucăţi în vreun contract. Să se afişeze şi identificatorul contractului respectiv.

- se lansează utilitarul de construcţie a interogărilor (*design view*)
- se adaugă tabelele *produse* şi *contracte*
- se specifică coloanele dorite din cele două tabele
- se fixează condiţia, ca pentru fiecare produs din contract numărul de bucăţi livrate să fie mai mare decât zece ( buc  $> 10$  )

• comanda SQL aferantă interogării este ( afişabilă în SQL View ):

*SELECT produse.produs\_nume, produse.produs\_pret, contracte.buc, contracte.contract\_id FROM produse INNER JOIN contracte ON produse.produs\_id = contracte.produs\_id WHERE (((contracte.buc)>10));* 

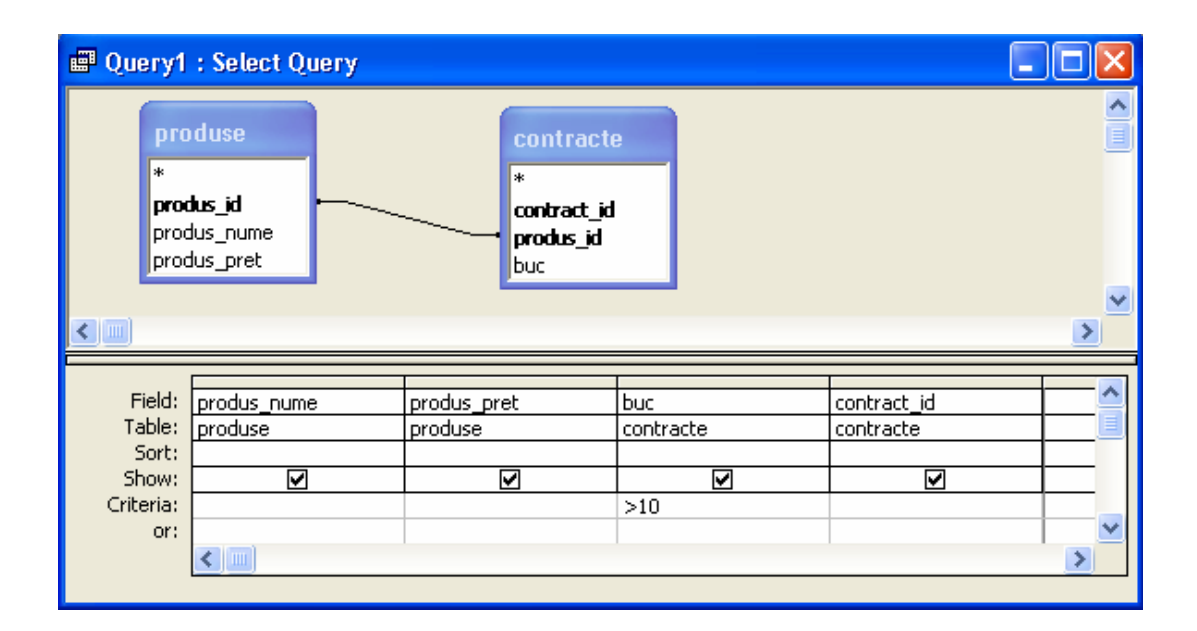

• dacă se doreşte doar numele produselor, care apar în vreun contract cu caracteristica buc > 10, fără a cere şi contractul în care figurează, se poate afişa doar numele produselor, o singură dată. În cazul precedent un produs poate să apară de mai multe ori, în functie de numărul de contracte în care apare

*SELECT distinct(produse.produs\_nume) FROM produse INNER JOIN contracte ON produse.produs\_id = contracte.produs\_id WHERE (((contracte.buc)>10));* 

- se execută interogarea prin alegerea opţiunii *Run* din meniul *Query*
- 3. Să se determine numărul total al contractelor încheiate de firmă
	- se calculează numărul liniilor din tabelul *contr\_info.* Aici apare fiecare contract, însă doar într-o singură linie
	- se lansează utilitarul de construcţie a interogărilor (*design view*)
	- se execută clic dreapta în cadrul ferestrei apărute, şi se alege *SQL View*
- se introduce comanda SQL, care returnează numărul contractelor înregistrate în tabelul *contr\_info*
- se alege din meniu comanda *Run,* pentru a executa interogarea
- în fereastra *SQL View*, interogarea arată astfel:

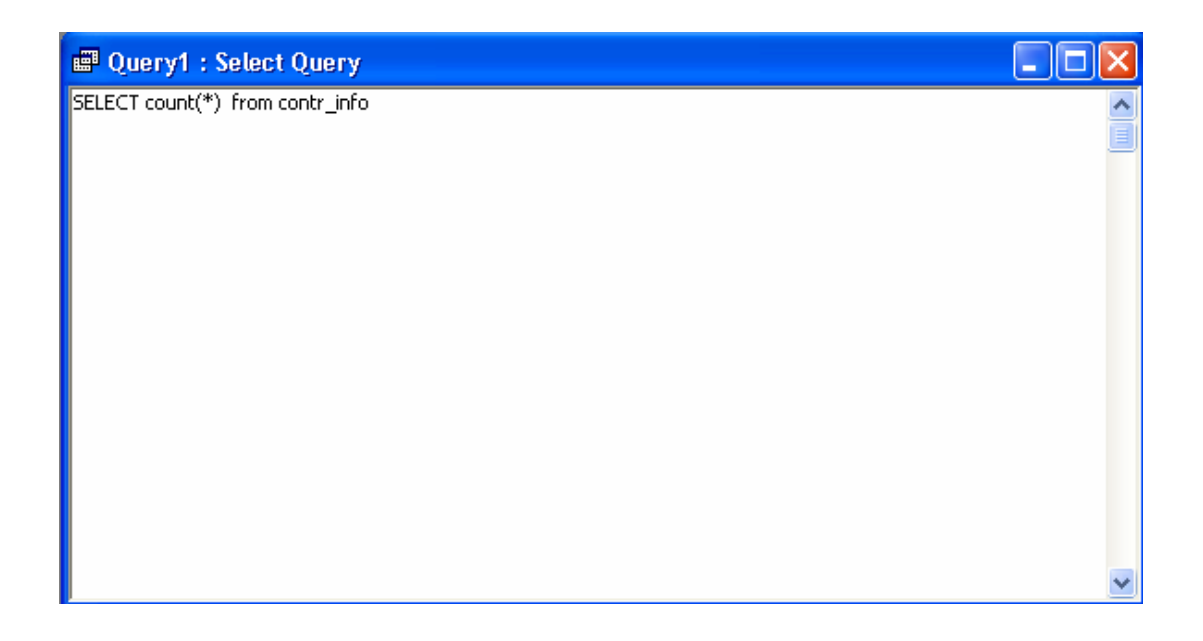

4. Să se afişeze toate informaţiile disponibile despre clienţii acelor contracte, care se livrează înainte de 10 august 2004

- pentru această interogare avem nevoie de două tabel: *contr\_info,* pentru a afla data livrării, şi de *clienţi,* pentru a prelua datele necesare despre clienţi
- se adaugă tabelele *produse* şi *contracte* în *Design View*
- se selectează câmpurile *client\_nume, client\_adresa, contract\_id, data\_liv*
- se fixează condiţia pentru *data\_liv:* < *4.08.2004*

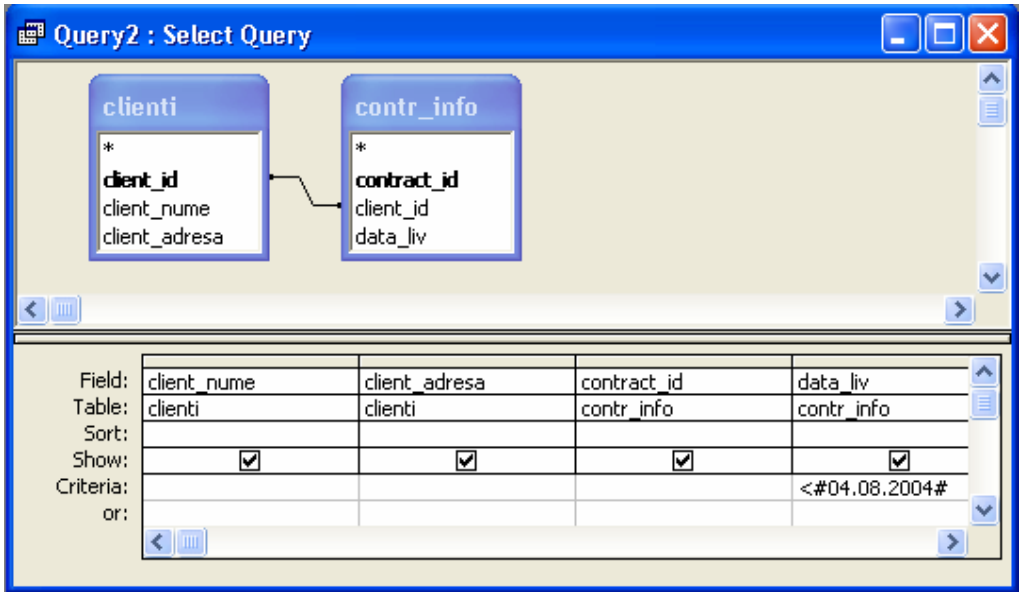

• Comanda SQL corespunzătoare este:

*SELECT clienti.client\_nume, clienti.client\_adresa, contr\_info.contract\_id, contr\_info.data\_liv FROM clienti INNER JOIN contr\_info ON clienti.client\_id = contr\_info.client\_id WHERE ((contr\_info.data\_liv)<#8/4/2004#);* 

- se alege din meniu comanda *Run,* pentru a executa interogarea
- 5. Să se afişeze valoarea totală a fiecărui contract care se livrează după 1 iulie 2004
	- valoarea totală a unui contract se calculează ca suma înmulţirii dintre produse şi numărul de bucăţi în care acestea vor fi livrate: câmpurile *produs\_pret* din tabelul *produse*, respectiv *buc* din tabelul *contracte*
	- se apelează la un treilea tabel: *contracte,* pentru a face legătura necesară
	- se adaugă cele trei tabele în *Design View*
	- se selectează câmpurile *contract\_id, data\_liv,* iar pentru valoarea totală a unui contract avem nevoie de o expresie compusă:

*sum ( produse.produs\_pret \* contracte.buc )* 

- pentru a calcula suma, se grupează toate expresiile în funcție de *contract id*, prin elementul *group by*
- se fixează condiția pentru *data liv:* < *1.07.2004.* Acest câmp nu trebuie afișat, așa că nu selectăm opţiune *show* pentru el
- se alege din meniu comanda *Run,* pentru a executa interogarea

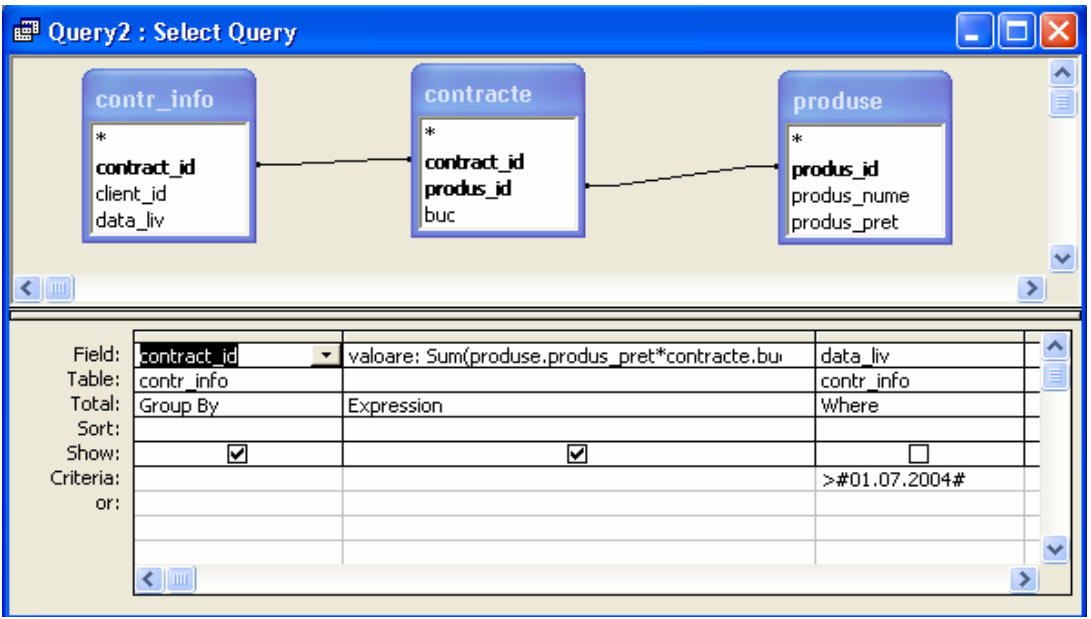

• Comanda SQL corespunzătoare este:

*SELECT contr\_info.contract\_id, sum(produse.produs\_pret\*contracte.buc) AS valoare FROM produse INNER JOIN (contr\_info INNER JOIN contracte ON contr\_info.contract\_id = contracte.contract\_id) ON produse.produs\_id = contracte.produs\_id WHERE*   $((\text{contr } info.data \, liv) > #7/1/2004))$  GROUP BY contractor info.contract id;

## **Probleme propuse:**

1. Folosind baza de date de la problema din capitolul 1.1, să se afişeze toţi studenţii al căror prenume este "Andrei".

2. Realizând o interogare asupra bazei de date de la aceeaşi problemă, să se afişeze toate notele date de profesorul cu numele "Man".

3. Plecând de la datele din tabela profesori, să se afişeze toate informaţiile existente despre profesorul cu numele "Dinică".

4. Sa se afişeze toate notele mai mari decât 5 existente în tabela note.

5. Să se afişeze numele tuturor studenţilor care au restante..

6.Să se afişeze toate materiile la care exista restante.

7. Să se afişeze toţi profesorii care au dat note sub cinci.

8. Să se afişeze toţi studenţii al căror cod este egal cu o valoare citită de la tastatura.

- 9. Să se determine care sunt materiile la care s-au dat note de 10.
- 10. Să se afişeze studenţii care au obţinut note egale cu cinci.